## Turnausjoukkueen liittäminen Taso-järjestelmään

- 1. Kirjaudu Tasoon PalloID:llä [tästä.](https://taso.palloliitto.fi/taso/login.php)
- 2. Klikkaa "Liitä turnaukseen osallistuva joukkue".

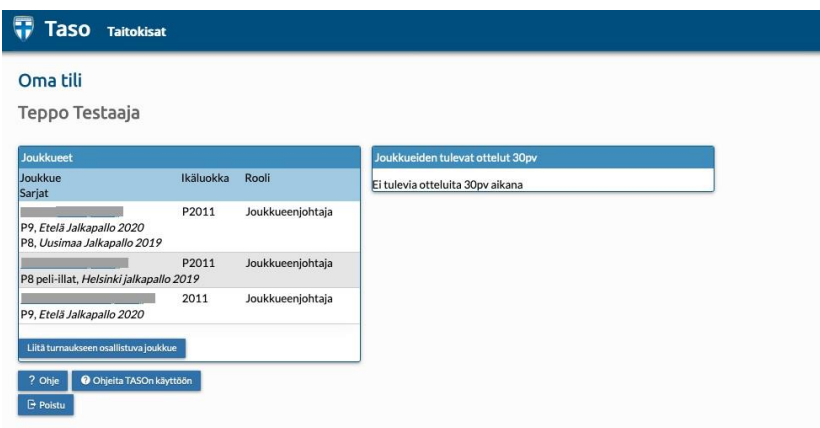

3. Valitse turnaus, johon joukkue halutaan liittää. Kirjoita turnausjoukkueen joukkuekoodi sekä valitse, mistä joukkueesta pelaajat tuodaan turnausjoukkueeseen. Tämän jälkeen Joukkue on valmis liitettäväksi tunnukseen "Liitä joukkuetunnukseesi".

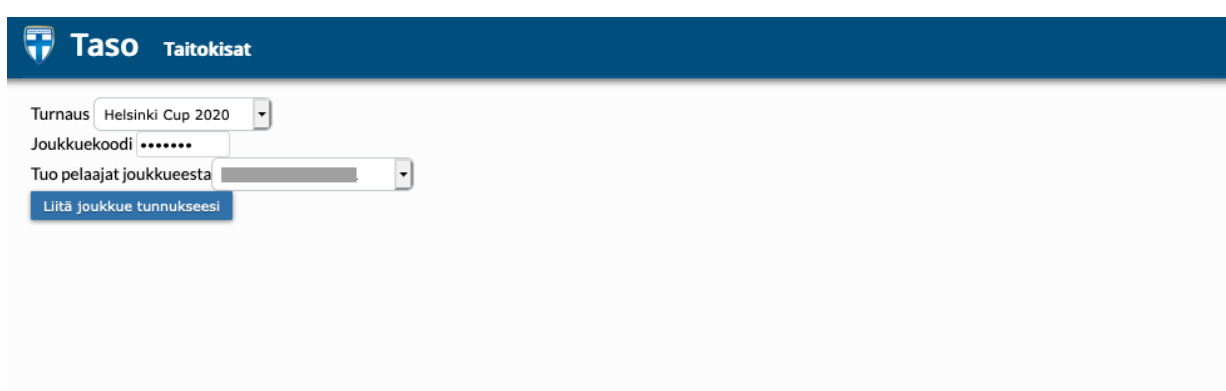

4. Joukkue on nyt listalla, ja siihen pystyy tekemään muutoksia Tason kautta.

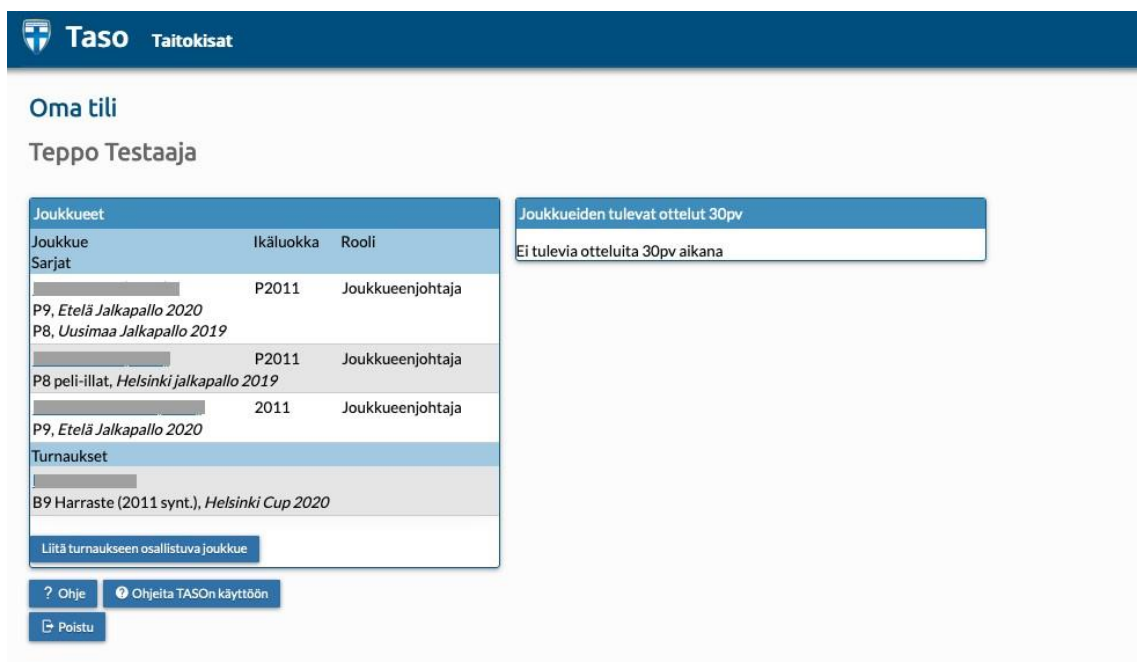

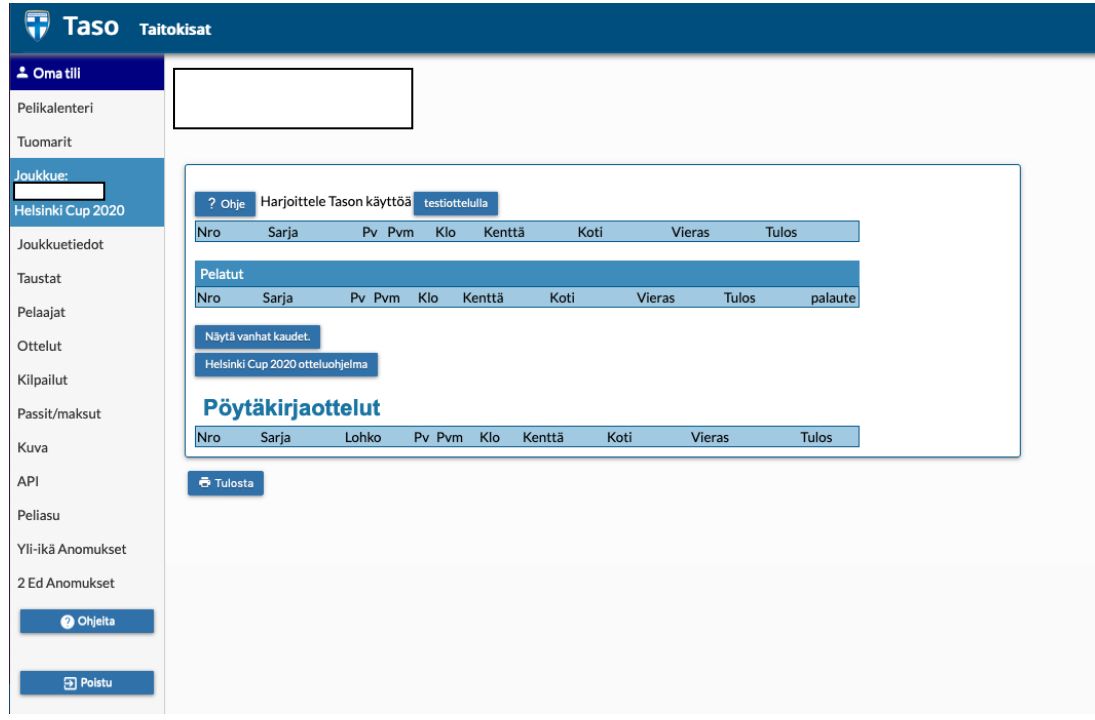

## Jos sinulla ei ole TASO-tunnuksia, voit näyttää tämän ohjeen seurasi

## yhteyshenkilölle.

- Jokaisella joukkueen turnausyhteyshenkilöllä on oltava jokin toimihenkilörooli seuran [Pelipaikassa.](https://fin.ma.services/)
- Seuran yhteyshenkilö voi vahvistaa joukkueen "Yksityiset turnaukset"-painikkeen alta.
	- o Joukkueen vahvistaminen seuraan onnistuu klikkaamalla valitun joukkueen kohdalta "Vahvista seura".
- Vahvistamisen jälkeen seurahenkilö voi hallita joukkuetta asetetun joukkuehallinnan tapaan (esim. joukkueen pääkäyttäjä).
- Joukkueen pääkäyttäjä pystyy kirjautumaan Tason kautta joukkueen tietoihin, ja esimerkiksi lisäämään pelaajia joukkueeseen.
- HUOM! Tasossa voi lisätä vain Pelipaikassa seuraan hyväksyttyjä henkilöitä.